## **CONTE Quick Reference Troubleshooting Guide**

This guide provides solutions to the most common problems encountered while managing, configuring, or using C3 IGNITE iPads.

*Many issues can be resolved by updating the iPad OS to the latest version.*

**To update the iPadOS on your C3 IGNITE iPad:**

In Workspace One:

- **Devices** > **List View**.
- Select iPad(s) > **More Actions** > **Choose latest available OS update.**
- Select **Update option**.
	- o Download and install immediately
	- o Download and install later (OS will not install until administrator selects **Install previously downloaded update**.)

Or on the iPad:

- Connect to <u>Wi-Fi</u> (and Power.)
- **Settings** > **General** > **Software Update**.

## *If your device is updated to the latest iPadOS, continue below.*

*[Screen format and item locations may vary depending on device being used to access Apple School Manager or Workspace One]*

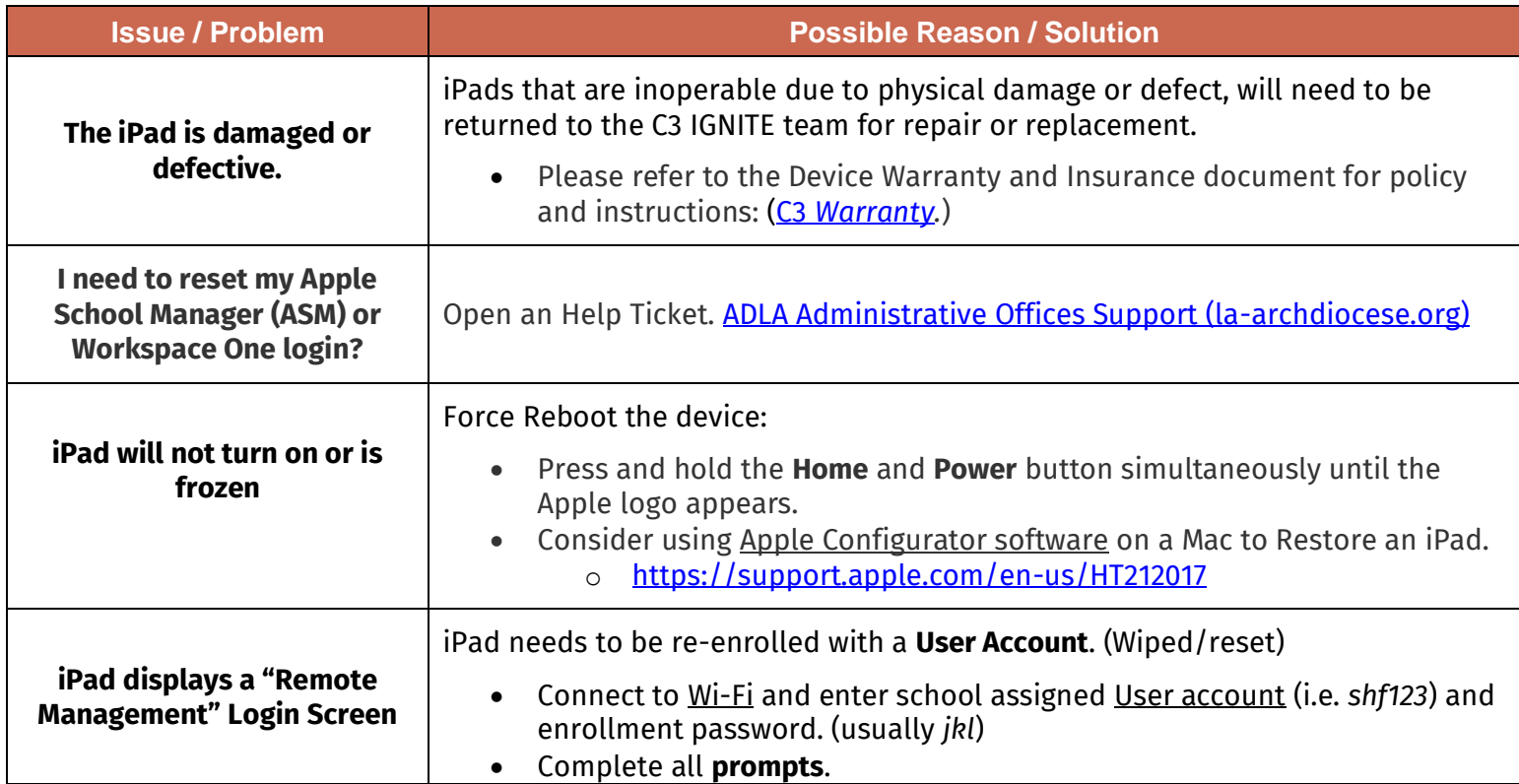

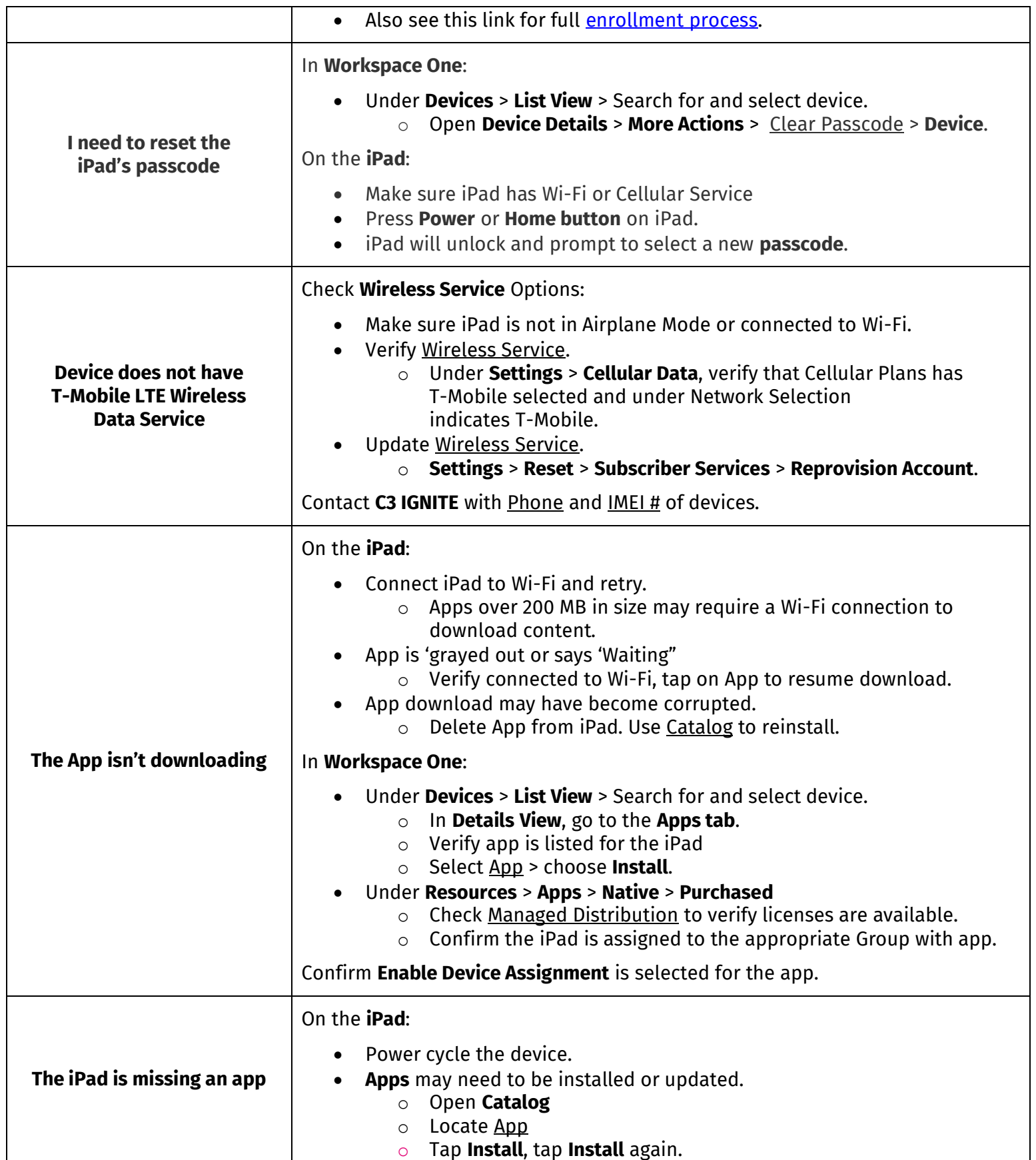

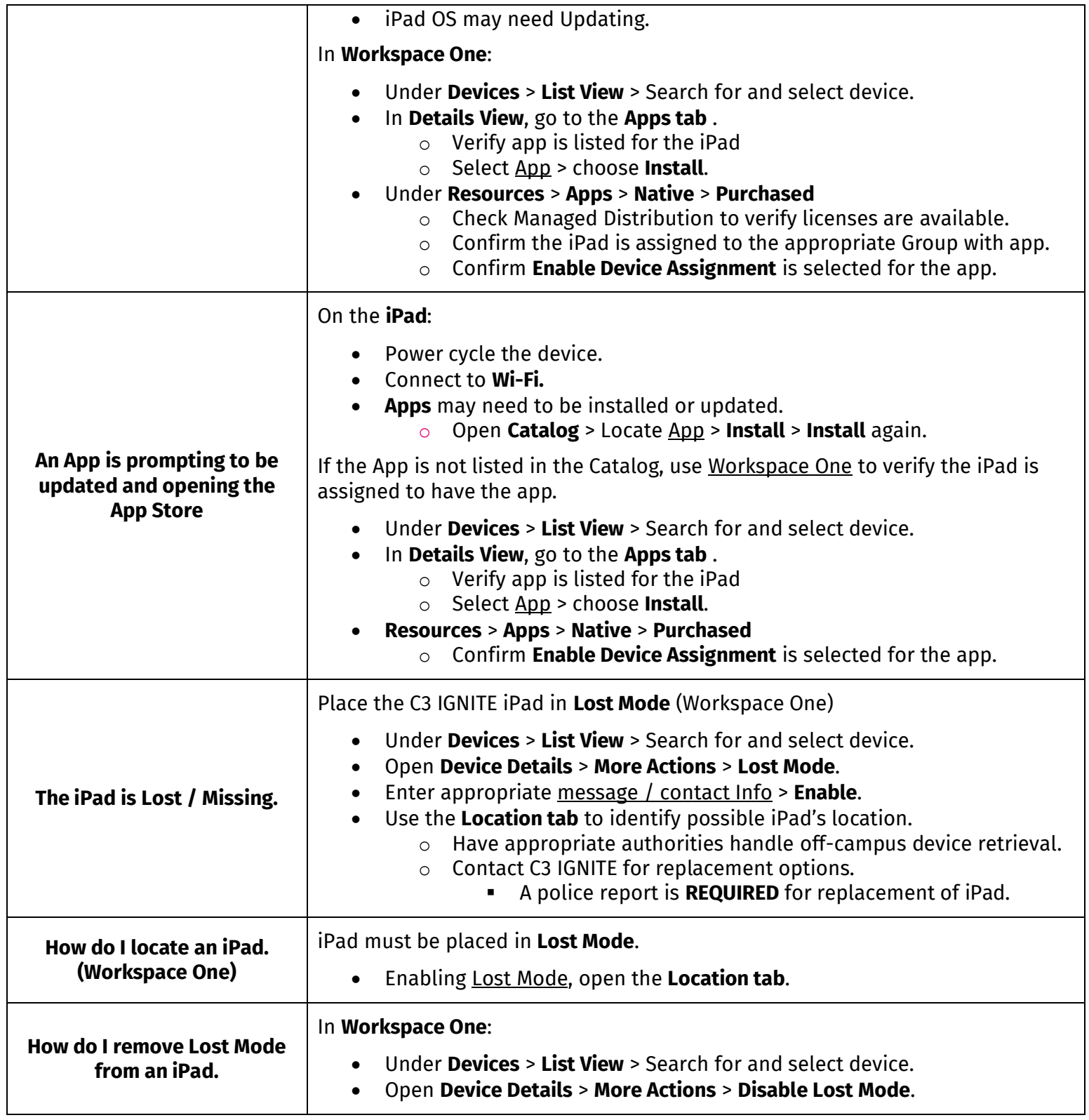

For additional assistance, please open a ticket in the **ACC Help Desk** > Help Topic: **C3 IGNITE / Troubleshooting**. **LInk**: [ADLA Administrative Offices Support \(la-archdiocese.org\)](https://help-ticket.la-archdiocese.org/)

Instructions: <https://tinyurl.com/y4cwxuyp>

*Revised 1/2023*